# Commands for modem configuration

 $\bullet$  [ifc radio](#page-0-0) Successfully pass the free certification exam at IW Academy and become an Infinet Certified Engineer. [To the certification exam](https://academy.infinetwireless.com/en/certifications/exams) 

- $\bullet$  [xg](#page-0-1)
- [xginfo](#page-7-0)
- [xgutils](#page-7-1)
- [xgdfs](#page-8-0)

### <span id="page-0-0"></span>ifc radio

Use this command to enable or disable the system radio interface.

#### Syntax: #1> ifc radio {up | down}

### <span id="page-0-1"></span>xg

Use this command to set the air link parameters.

Syntax: #1> xg [arguments]

```
#1> xg
usage:
   xg config
   xg config -peer-exported
   xg config -defaults
   xg [-grids-carrier-ix=<carrier-ix>] [-grids-band=<channel-width>] -grids {<freq_start>[-<freq_end>[
/<step>]]}[,...]
   xg [-grids-carrier-ix=<carrier-ix>] [-grids-band=<channel-width>] -grids=
 General settings
   xg -type {master, slave}
   xg -tdd-sync-src {freerun, gnss}
   xg -autosync-link-settings {no, no-co-sa-no-reboot, no-reboot, reboot-remote-if-needed} 
 Link shared settings (Radio Front End)
   xg -cell-id {0..15/1}
   xg -channel-width {10, 20, 40}
    (channel-width 10): xg -freq-dl {6005..6415/50}
    (channel-width 20): xg -freq-dl {6010..6410/20}
    (channel-width 40): xg -freq-dl {6020..6400/50}
    (channel-width 10): xg -freq-ul {6005..6415/50}
    (channel-width 20): xg -freq-ul {6010..6410/20}
    (channel-width 40): xg -freq-ul {6020..6400/50}
  xg -short-cp \{0, 1\} xg -freg-auto {0, 1}
  Link shared settings (Frame Config)
   xg -max-distance {1..100/1}
   xg -sframelen {2, 4, 5, 10}
   xg -tdd-profile {0..7/1}
   xg -tdd-profile-auto-switching {0, 1}
 RF per-station settings
   xg -txpwr {0..27/1}
   xg -ctrl-block-boost {0, 1}
   xg -atpc-master-enable {0, 1}
   xg -atpc-target-rssi {-70..-40/1}
   xg -atpc-rssi-threshold {0..5/1}
 Modulation related
   xg -amc-strategy {normal, conservative, aggressive}
   xg -max-mcs {1..11/1}
 DFS/RSSI scan/Radar detection
   xg -idfs-enable {0, 1}
   xg -idfs-rssi-threshold {1..50/1}
   xg -idfs-ffs-time {0..600/1}
   xg -idfs-rdrdt-enable {0, 1}
   xg -idfs-fix-dl-ul {0, 1}
  Ethernet datapath related
   xg -traffic-prioritization {0..1/1}
    (idfs-enable 0): xg -1588-sync-tai {1, 0}
  Supplementary
   xg -config-restore-time {1..60/1}
   xg -config-restore-index {1..8/1}
   xg -passphrase=<pass>
  aliases:
   xg -freq <val> => xg -freq-dl <val> -freq-ul <val>
```
Commands and options description is given in the table below:

# Title

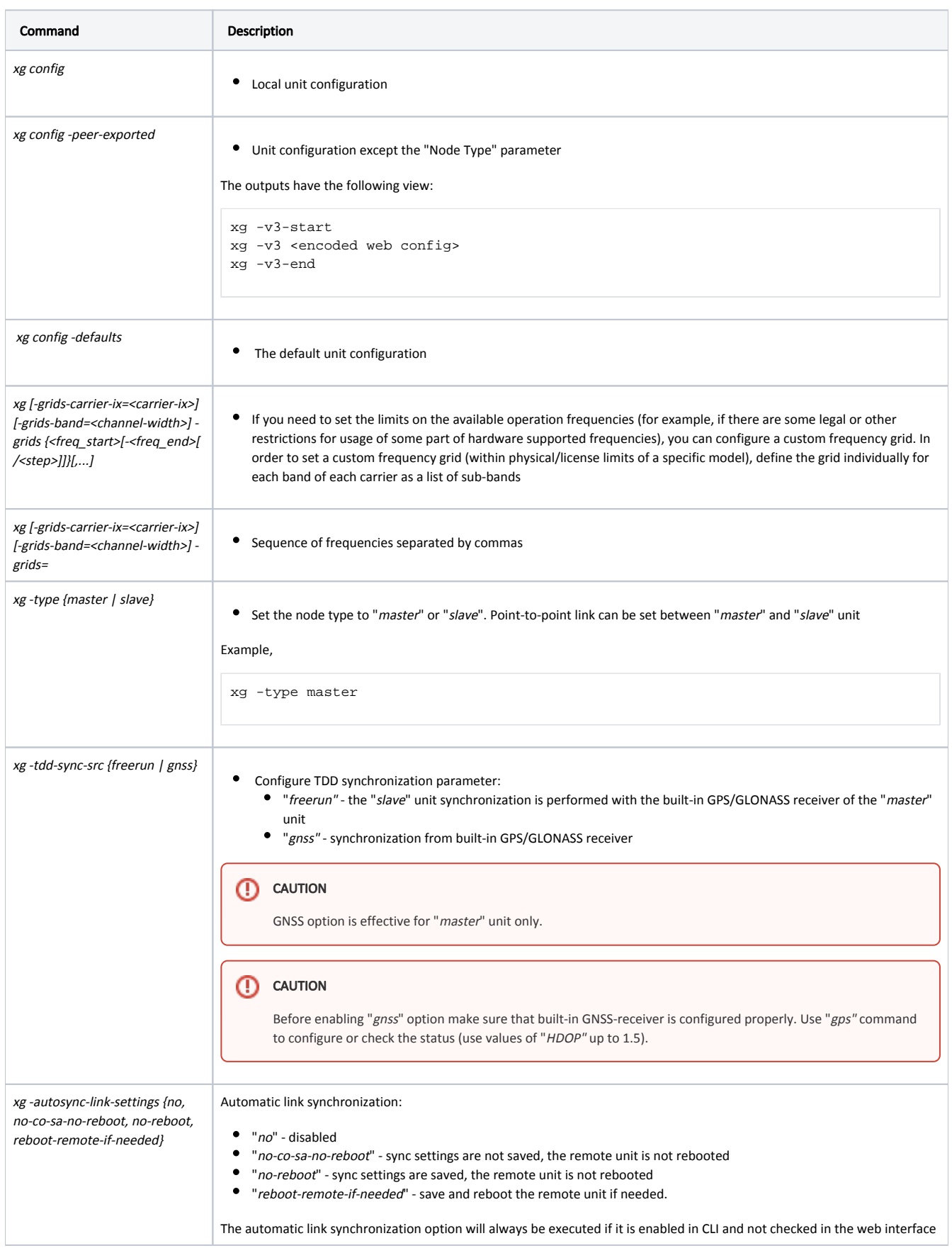

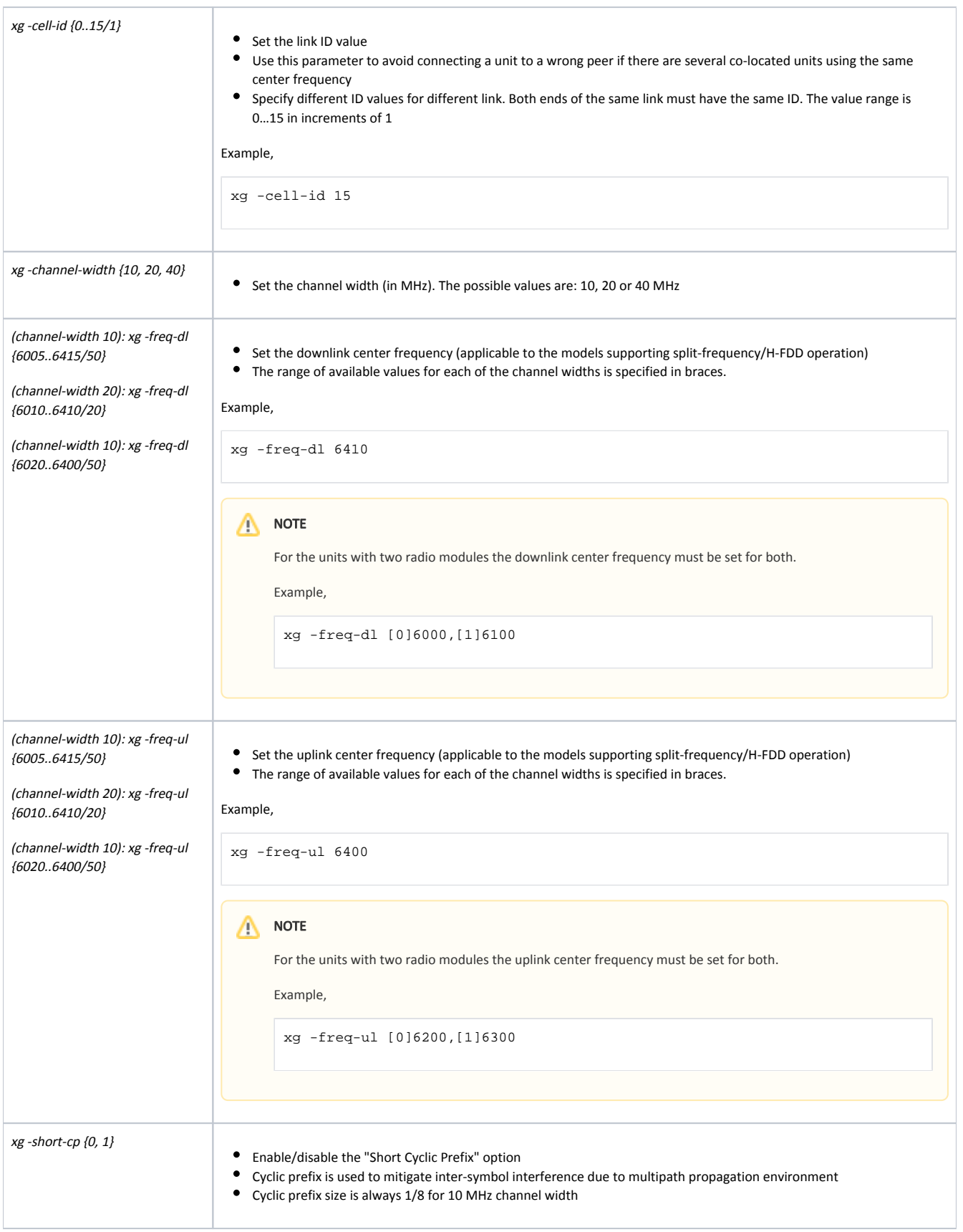

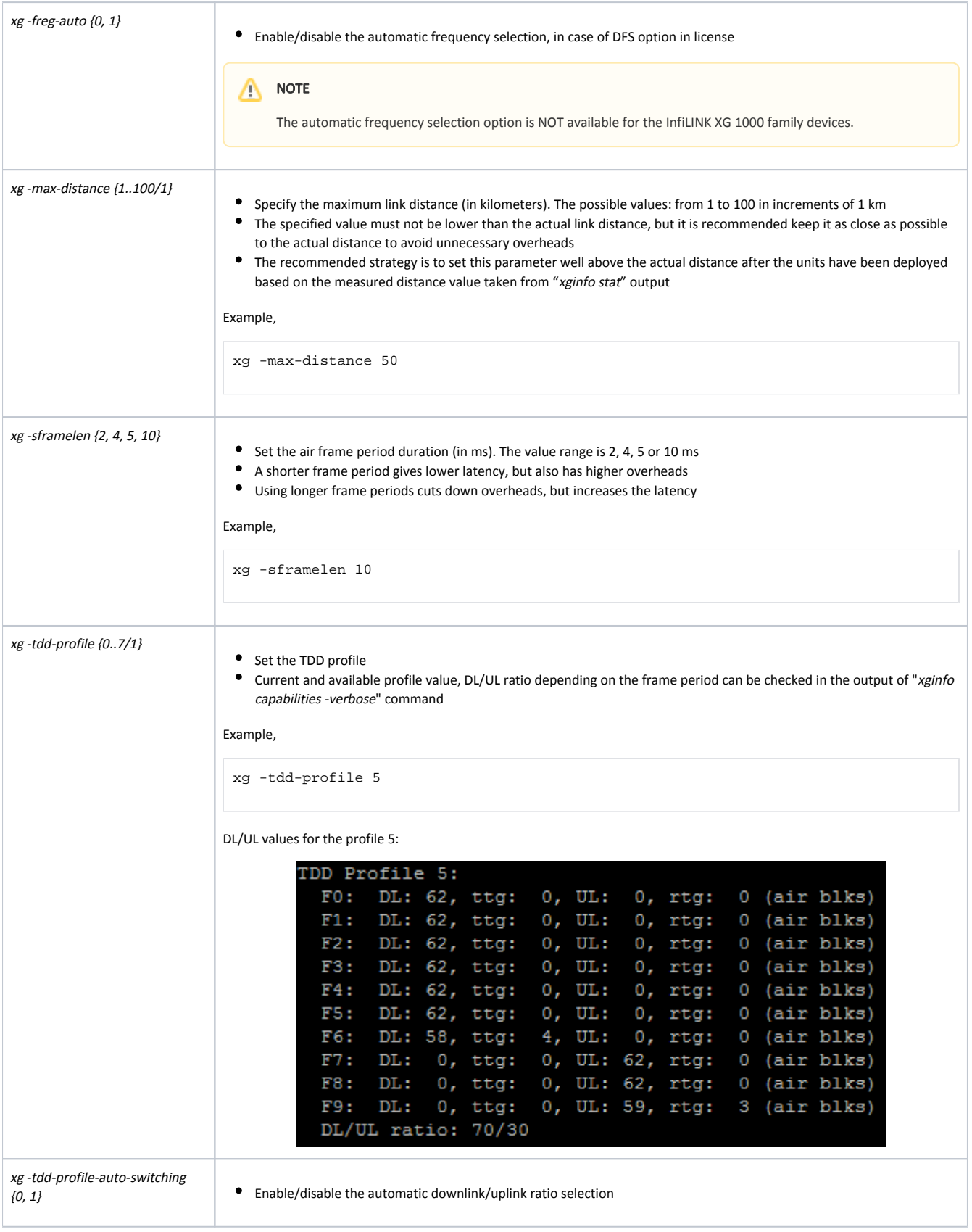

# Title

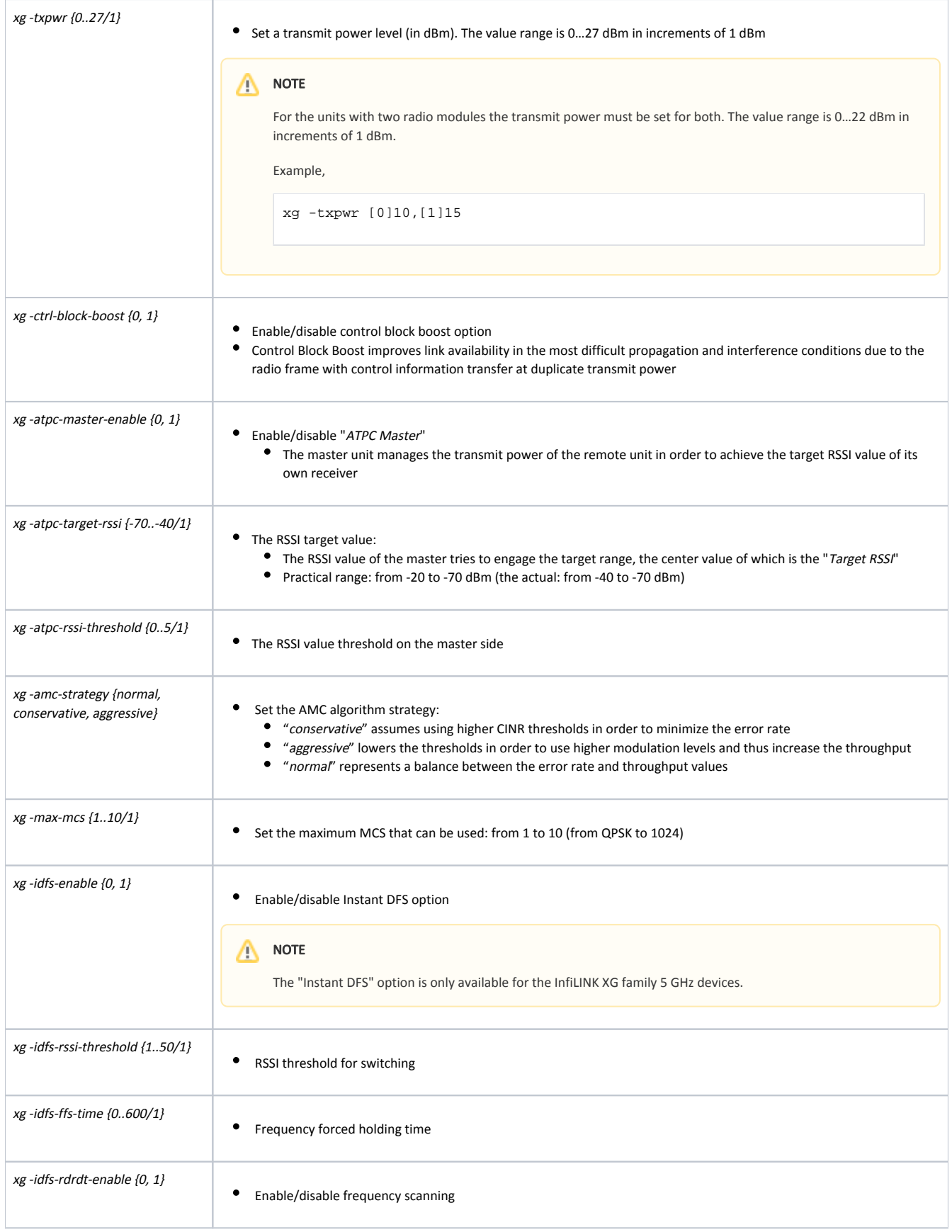

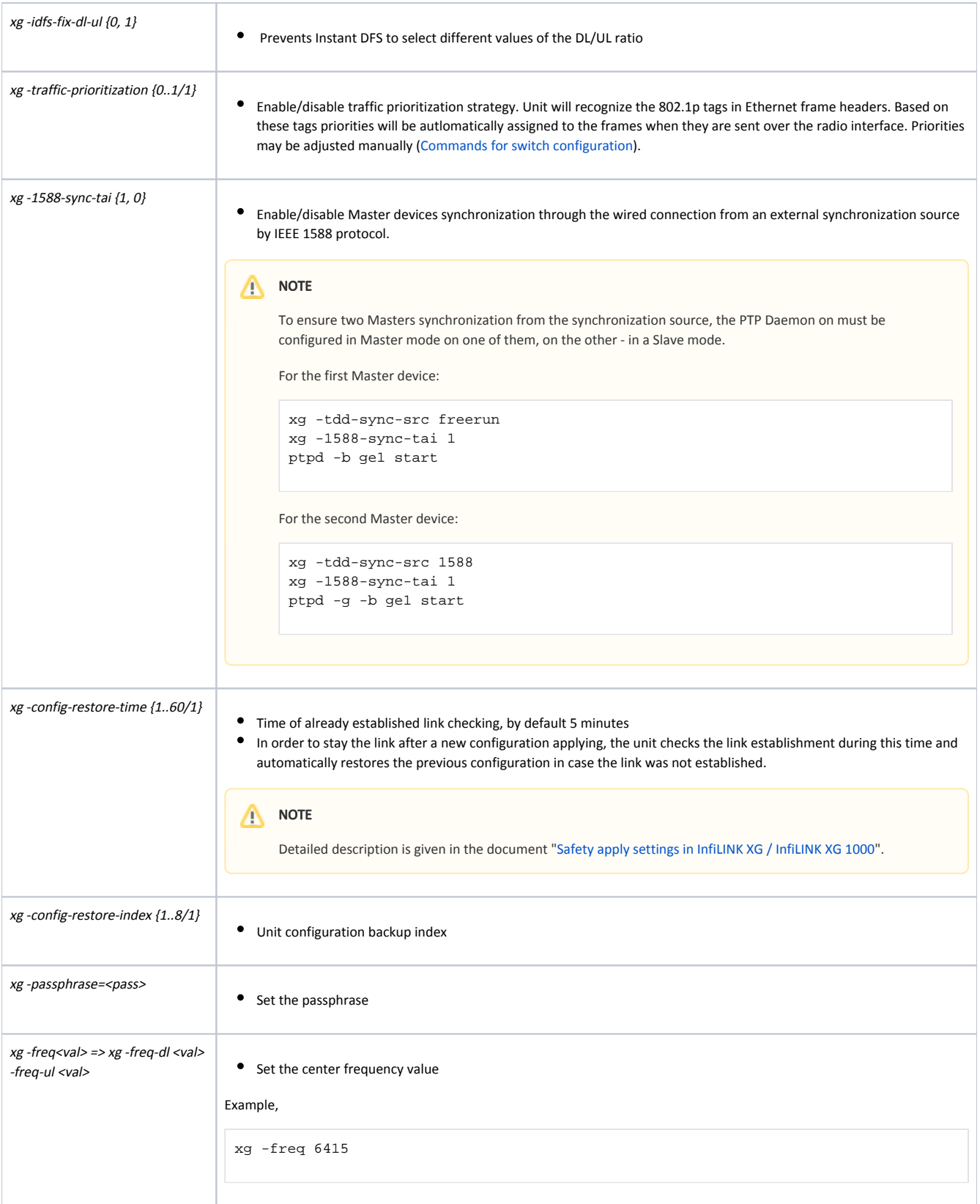

### Table - "xg" commands and options description

NOTE

Initial configuration procedure of the PtP link setup between the units is described in the section ["Laboratory pre-configuration"](https://wiki.infinetwireless.com/display/DR/Laboratory+pre-configuration).

### <span id="page-7-0"></span>xginfo

Use this command to output the information data.

#### Syntax:

#1> xginfo [arguments]

```
#1> xginfo
usage:
   xginfo stat [-verbose] [-clear] [-1]
    xginfo capabilities [-verbose]
   xginfo version
    xginfo availability
```
"xginfo" command arguments description is given in the table below

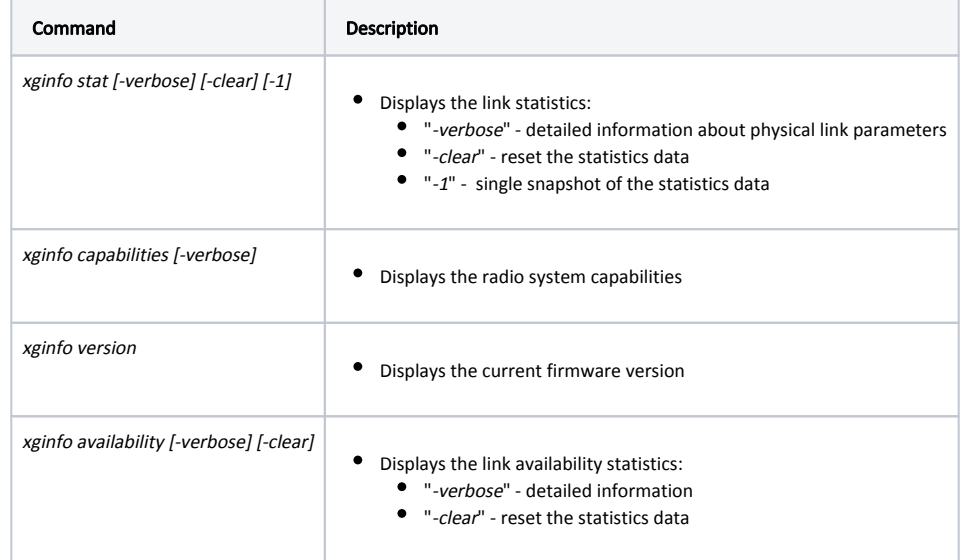

Table - "xginfo" commands and options description

### <span id="page-7-1"></span>xgutils

#### Syntax:

#1> xgutils [arguments]

```
#1> xgutils
usage:
    xgutils ber-amc-show [-carrier <CARRIER_NUM>] [-1]
   xgutils ber-amc-reset [-mask <STREAM_MASK>]
```
"xgutils" commands and options description is given in the table below

**Command** Description

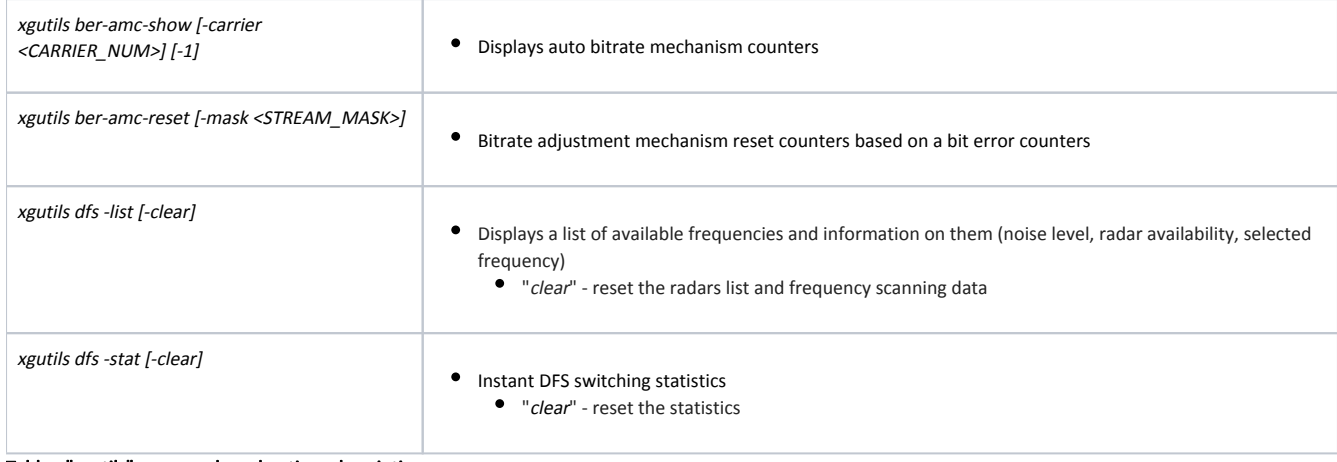

Table - "xgutils" commands and options description

# <span id="page-8-0"></span>xgdfs

#### Syntax:

#1> xgdfs [arguments]

```
#1> xgdfs
usage:
    xgdfs -list [-clear]
    xgdfs -stat [-clear]
```
"xgdfs" commands and options description is given in the table below

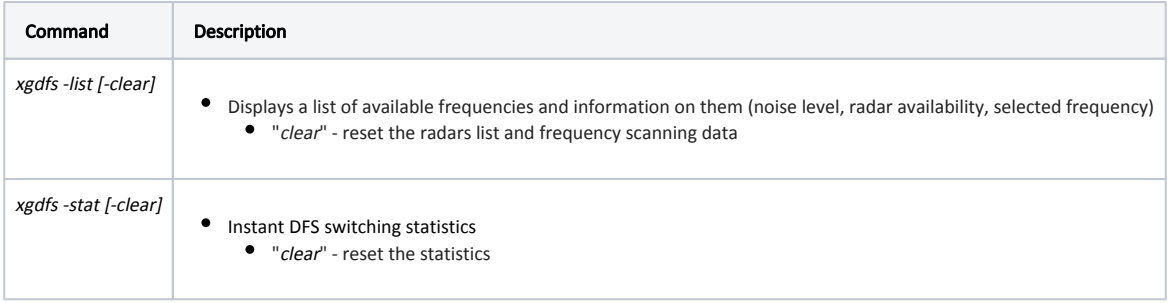

Table - "xgdfs" commands and options description